# Lab 2: Numpy

The objective of this notebook is to learn about the Numpy library (official [documentation\)](https://numpy.org/doc/1.24/reference/index.html). You can find a good guide at this [link.](https://www.w3schools.com/python/numpy/numpy_intro.asp)

- 1. Numpy arrays [creation](#page-1-0)
- 2. [Operations](#page-2-0) with Numpy arrays
- 3. [Accessing](#page-3-0) Numpy arrays
- 4. Min-Max [normalization](#page-7-0) with numpy

Exploit the Numpy library and avoid explicit for loops and python lists for all the exercises of this lab.

# **Outline**

To install numpy you can use one of the following commands from the terminal of your virtual environment: conda install numpy pip install numpy

First, run the following cell to import some useful libraries to complete this Lab. If not already done, you must install them in your virtual environment.

To install **matplotlib** you can use one of the following commands from the terminal of your virtual environment: conda install matplotlib pip install matplotlib

If the previous cell outputs one of the following errors: ModuleNotFoundError: No module named 'numpy' or ModuleNotFoundError: No module named 'matplotlib' , then, you have to install the numpy or the matplotlib packages. If you don't remember how to install a Python package, please retrieve the guide on Anaconda-Navigator.

Please run the following cell containing useful functions already implemented for you to plot some charts.

```
In [1]:
import numpy as np
```
**import** matplotlib.pyplot **as** plt **import** random

```
In [2]:
def plot_distributions(my_list, names):
             fig, ax = plt.subplots(1, len(my_list), figsize=(14, 6))
             fig.suptitle("Frequency Histograms X, Y", fontsize=20)
             for i, x in enumerate(my_list):
                 ax[i].hist(x, 25) 
                 ax[i].axvline(x.mean(), color='k', linestyle='dashed', linewidth=2)
                 ax[i].set_xlabel(names[i], fontsize=14)
                 ax[i].set_ylabel('Frequency', fontsize=14)
             plt.tight_layout()
             plt.show()
             return 
        def plot_2d_points(X,Y, norm_flag=False):
             fig, ax = plt.subplots(figsize=(10, 5))
             if norm_flag:
                 ax.set_xlabel('Size of the house norm', fontsize=14)
                  ax.set_ylabel('Price', fontsize=14)
             else:
                  ax.set_xlabel('Size of the house', fontsize=14)
                  ax.set_ylabel('Price', fontsize=14)
```

```
 ax.scatter(X, Y)
     plt.show()
     return 
def plot_3d_points(X, Y, norm_flag=False):
     fig, ax = plt.subplots(figsize=(20, 10))
     ax = fig.add_subplot(projection='3d')
     if norm_flag:
         ax.set_xlabel('Size of the house norm', fontsize=14)
         ax.set_ylabel('Number of rooms norm', fontsize=14)
         ax.set_zlabel('Price', fontsize=14)
     else:
         ax.set_xlabel('Size of the house', fontsize=14)
         ax.set_ylabel('Number of rooms', fontsize=14)
         ax.set_zlabel('Price', fontsize=14)
     ax.scatter(X[:,0], X[:,1], Y)
```
# <span id="page-1-0"></span>1. Numpy arrays creation

## Exercise 1.1

Create a Numpy array from the following list:  $[[1, 2, 3], [4, 5, 6], [7, 8, 9]]$ . Print the the values of the array and its shape.

[[1. 1. 1. 1.] [1. 1. 1. 1.] [1. 1. 1. 1.]]  $(3, 4)$ 

[4 5 6] [7 8 9]] (3, 3)

Expected output

[[1 2 3] [4 5 6] [7 8 9]] (3, 3)

## Exercise 1.2

Create a Numpy array my\_arr filled with all ones with 3 rows and 4 columns.

#### $\blacktriangleright$  Hints

[1. 1. 1. 1.]] (3, 4)

Expected output

## Exercise 1.3

```
[[1 2 3]
In [3]:
#### START CODE HERE (~3 lines) ####
        my_arr = np.array([[1, 2, 3], [4, 5, 6], [7, 8, 9]])
        print(my_arr)
        print(my_arr.shape)
        #### END CODE HERE ####
```
Create a Numpy array my\_arr filled with all zeros with 5 rows and 2 columns.

 $\blacktriangleright$  Hints

[0. 0.] [0. 0.] [0. 0.]] (5, 2)

### Expected output

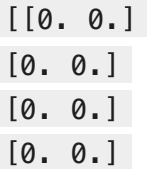

```
[[1. 1. 1. 1.]
         [1. 1. 1. 1.]
In [4]:
#### START CODE HERE (~1 line) ####
        my_arr = np.ones((3, 4))#### END CODE HERE ####
        print(my_arr)
        print(my_arr.shape)
```
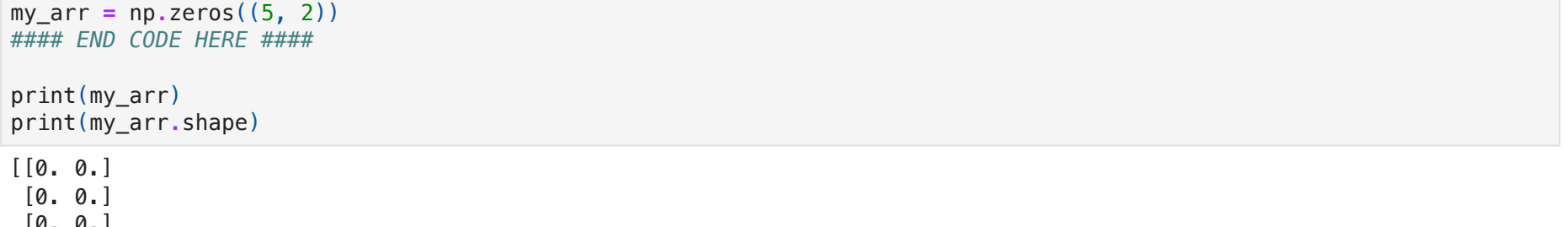

file:///Users/salvatorephd/PycharmProjects/Data-Science-and-Machine-Learning-for-Engineering-Applications/Labs/Lab2\_Numpy\_solutions.html 3/15

[[0.5 0.5]  $[0.5 0.5]$  $(2, 2)$ 

[0. 0.]] (5, 2)

## Exercise 1.4

Create a Numpy array my\_arr filled with all 0.5 with 2 rows and 2 columns.

#### $\blacktriangleright$  Hints

[[0.5 0.5] [0.5 0.5]] (2, 2)

Expected output

# <span id="page-2-0"></span>2. Operations with Numpy arrays

## Exercise 2.1

Add the value 5 to each element of the Numpy array my\_arr.

[[ 6 7 8] [ 9 10 11] [12 13 14]]

### Exercise 2.2

Perform the element-wise **logarithm** of the Numpy array my\_arr.

[1.94591015 2.07944154 2.19722458]]

Expected output

[[0. 0.69314718 1.09861229] [1.38629436 1.60943791 1.79175947] [1.94591015 2.07944154 2.19722458]]

## Exercise 2.3

Compute the mean in arr\_mean, the standard deviation in arr\_std, the sum in arr\_sum, the max value in arr\_max, and find the index of the max value in  $arr_max\_idx$  of the array my\_arr.

```
[[ 6 7 8]
         [ 9 10 11]
         [12 13 14]]
        Expected output
In [7]:
my_arr = np.array([[1, 2, 3], [4, 5, 6], [7, 8, 9]])
        #### START CODE HERE (~1 line) ####
        my arr = my arr + 5#### END CODE HERE ####
        print(my_arr)
```

```
[[0. 0.69314718 1.09861229]
        [1.38629436 1.60943791 1.79175947]
In [8]:
my_arr = np.array([[1, 2, 3], [4, 5, 6], [7, 8, 9]])
        #### START CODE HERE (~1 line) ####
       my_arr = np.log(my_arr)
        #### END CODE HERE ####
        print(my_arr)
```

```
In [6]:
#### START CODE HERE (~1 line) ####
        my_arr = np.full((2, 2), 0.5)
        #### END CODE HERE ####
        print(my_arr)
        print(my_arr.shape)
```

```
In [9]:
my_arr = np.array([[1, 2, 3], [4, 5, 6], [7, 8, 9]])
        #### START CODE HERE (~5 lines) ####
        arr_mean = np.mean(my_arr)
        arr_std = np.std(my_arr)
        arr_sum = np.sum(my_arr)
        arr_max = np.max(my_arr)
```
mean: 5.0 standard deviation: 2.581988897471611 sum: 45 max value: 9 index of the max value: 8

#### Expected output

mean: 5.0 standard deviation: 2.581988897471611 sum: 45 max value: 9 index of the max value: 8

## Exercise 2.4

Compute the **mean** along the **rows axis** in  $\arct{array}$  arr \_ mean\_rows of the array my\_arr.

#### $\blacktriangleright$  Hints

print(f"mean: {arr\_mean}") print(f"standard deviation: {arr\_std}") print(f"sum: {arr\_sum}") print(f"max value: {arr\_max}") print(f"index of the max value:  $\{arr\_max\_idx\}$ ")

Expected output

[[1 2 3] [4 5 6] [7 8 9]]

mean of the rows: [2. 5. 8.]

## Exercise 2.5

Compute the mean along the columns axis in arr\_mean\_cols of the array my\_arr .

#### $\triangleright$  Hints

[[1 2 3] [4 5 6] [7 8 9]]

mean of the columns: [4. 5. 6.]

#### Expected output

[[1 2 3] [4 5 6] [7 8 9]]

mean of the columns: [4. 5. 6.]

<span id="page-3-0"></span>You can see that both the mean along the rows axis and the mean along the columns axis return a row vector.

```
[[1 2 3]
          [4 5 6]
          [7 8 9]]
         mean of the rows: [2. 5. 8.]
In [10]:
my_arr = np.array([[1, 2, 3], [4, 5, 6], [7, 8, 9]])
         print(my_arr)
         #### START CODE HERE (~1 line) ####
         arr_mean_rows = np.mean(my_arr, axis=1)
         #### END CODE HERE ####
         print(f"\nmean of the rows: {arr_mean_rows}")
```
arr\_max\_idx **=** np**.**argmax(my\_arr) *#### END CODE HERE ####*

```
In [11]:
my_arr = np.array([[1, 2, 3], [4, 5, 6], [7, 8, 9]])
         print(my_arr)
         #### START CODE HERE (~1 line) ####
         arr_mean_cols = np.mean(my_arr, axis=0)
         #### END CODE HERE ####
         print(f"\nmean of the columns: {arr_mean_cols}")
```
file:///Users/salvatorephd/PycharmProjects/Data-Science-and-Machine-Learning-for-Engineering-Applications/Labs/Lab2\_Numpy\_solutions.html 5/15

# 3. Accessing Numpy arrays

## Exercise 3.1

Assign the value of the element in the fourth row and second column of the array my\_arr into a variable value.

#### $\blacktriangleright$  Hints

[[ 1 2 3 4 5] [ 6 7 8 9 10] [11 12 13 14 15] [16 17 18 19 20]]

Assign the values of the slice corresponding to the rows from 0 to 2 (both included) and the columns from 1 to 2 (both included) into a variable slice\_arr .

#### $\triangleright$  Hints

The element in the fourth row and second column is 17

Expected output

[[ 1 2 3 4 5] [ 6 7 8 9 10] [11 12 13 14 15] [16 17 18 19 20]]

The element in the fourth row and second column is 17

## Exercise 3.2

[[ 1 2 3 4 5] [ 6 7 8 9 10] [11 12 13 14 15] [16 17 18 19 20]]

Slice: [[ 2 3] [ 7 8] [12 13]]

Expected output

[[ 1 2 3 4 5] [ 6 7 8 9 10]

[11 12 13 14 15] [16 17 18 19 20]]

Slice: [[ 2 3] [ 7 8]

[12 13]]

## Exercise 3.3

Assign the values of the slice with all the columns of the last 3 rows into a variable slice\_arr.

### $\triangleright$  Hints

```
In [12]:
my_arr = np.array([[1, 2, 3, 4, 5], [6, 7, 8, 9, 10], [11, 12, 13, 14, 15], [16, 17, 18, 19, 20]])
         print(my_arr)
```
*#### START CODE HERE (~1 line) ####* value **=** my\_arr[3, 1] *#### END CODE HERE ####*

print(f"\nThe element in the fourth row and second column is  $\{value\}$ ")

```
In [13]:
my_arr = np.array([[1, 2, 3, 4, 5], [6, 7, 8, 9, 10], [11, 12, 13, 14, 15], [16, 17, 18, 19, 20]])
         print(my_arr)
```
*#### START CODE HERE (~1 line) ####* slice\_arr **=** my\_arr[:3, 1:3] *#### END CODE HERE ####*

print(f"\nSlice:") print(slice\_arr)

#### In [14]: my\_arr **=** np**.**array([[1, 2, 3, 4, 5], [6, 7, 8, 9, 10], [11, 12, 13, 14, 15], [16, 17, 18, 19, 20]]) print(my\_arr)

[[ 1 2 3 4 5] [ 6 7 8 9 10] [11 12 13 14 15] [16 17 18 19 20]]

Slice: [[ 6 7 8 9 10] [11 12 13 14 15] [16 17 18 19 20]]

Expected output

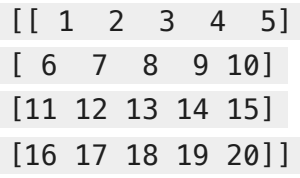

Slice: [[ 6 7 8 9 10] [11 12 13 14 15] [16 17 18 19 20]]

## Exercise 3.4

Assign the values of the slice with all the columns of the last 3 rows into a variable slice\_arr. Then assign to all the elements of slice\_arr the value  $-1$ .

#### $\blacktriangleright$  Hints

[[ 1 2 3 4 5]  $[-1 -1 -1 -1 -1]$  $[-1 -1 -1 -1 -1]$  $[-1 -1 -1 -1 -1]$ 

[[ 1 2 3 4 5]

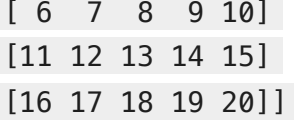

Slice:

You can see that the modifications on the slice also affect the original array.

## Exercise 3.5

Assign the values of the slice with all the columns of the last 3 rows into a variable slice arr . This time, slice arr should not be a view but a new array (i.e., the modification of slice\_arr should not affect the original array). Then assign to all the elements of

```
original array:
         [1 2 3 4 5][ 6 7 8 9 10]
         [11 12 13 14 15]
         [16 17 18 19 20]]
         array after the modification of the slice:
         [[ 1 2 3 4 5]
         [-1 -1 -1 -1 -1][-1 -1 -1 -1 -1][-1 -1 -1 -1 -1]Expected output
         original array:
In [15]:
my_arr = np.array([[1, 2, 3, 4, 5], [6, 7, 8, 9, 10], [11, 12, 13, 14, 15], [16, 17, 18, 19, 20]])
         print("original array:")
         print(my_arr)
         #### START CODE HERE (~2 lines) ####
         slice_arr = my_arr[-3:, :]
         slice_arr[:, :] = -1
         #### END CODE HERE ####
         print(f"\n array after the modification of the slice:")
        print(my_arr)
```
*#### START CODE HERE (~1 line) ####* slice\_arr **=** my\_arr[**-**3:, :] *#### END CODE HERE ####*

print(f"\nSlice:") print(slice\_arr)

 $\blacktriangleright$  Hints

```
original array:
         [[ 1 2 3 4 5]
         [ 6 7 8 9 10]
         [11 12 13 14 15]
         [16 17 18 19 20]]
         slice:
         [[-1 -1 -1 -1 -1][-1 -1 -1 -1 -1][-1 -1 -1 -1 -1]array after the modification of the slice:
         [[ 1 2 3 4 5]
         [ 6 7 8 9 10]
         [11 12 13 14 15]
         [16 17 18 19 20]]
        Expected output
         original array:
         [[ 1 2 3 4 5]
         [ 6 7 8 9 10]
         [11 12 13 14 15]
         [16 17 18 19 20]]
         slice
         [[-1 -1 -1 -1 -1][-1 -1 -1 -1 -1][-1 -1 -1 -1 -1]array after the modification of the slice:
         [[ 1 2 3 4 5]
         [ 6 7 8 9 10]
         [11 12 13 14 15]
         [16 17 18 19 20]]
        This time, the modifications of the slice do not affect anymore the original array.
In [16]:
my_arr = np.array([[1, 2, 3, 4, 5], [6, 7, 8, 9, 10], [11, 12, 13, 14, 15], [16, 17, 18, 19, 20]])
         print("original array:")
         print(my_arr)
         #### START CODE HERE (~2 lines) ####
         slice_arr = my_arr[-3:, :].copy()
         slice_arr[:, :] = -1
         #### END CODE HERE ####
         print(f"\n slice:")
         print(slice_arr)
         print(f"\n array after the modification of the slice:")
         print(my_arr)
```
## Exercise 3.6

Define a mask of the array into a variable mask with all the elements greater or equal than 5 and less or equal than 10. Then, assign to all the masked elements of the original array the value  $-1$ .

```
In [17]:
my_arr = np.array([[1, 2, 3, 4, 5], [6, 7, 8, 9, 10], [11, 12, 13, 14, 15], [16, 17, 18, 19, 20]])
         print("original array:")
         print(my_arr)
         #### START CODE HERE (~2 lines) ####
         mask = (my_arr >= 5) & (my_arr <= 10)
         my arr[mask] = -1#### END CODE HERE ####
         print(f"\n array after the modification of the masked elements:")
         print(my_arr)
```
original array: [[ 1 2 3 4 5] [ 6 7 8 9 10] [11 12 13 14 15] [16 17 18 19 20]] array after the modification of the masked elements:  $[1 \ 2 \ 3 \ 4 -1]$  $[-1 -1 -1 -1 -1]$ [11 12 13 14 15] [16 17 18 19 20]] Expected output [[ 1 2 3 4 5] [ 6 7 8 9 10] [11 12 13 14 15] [16 17 18 19 20]] array after the modification of the masked elements:  $[1 2 3 4 -1]$  $[-1$   $-1$   $-1$   $-1$   $-1]$ [11 12 13 14 15] [16 17 18 19 20]]

Some learning algorithms require input features to be normalized or standardized to work correctly. In the next labs, we will learn some libraries (e.g., scikit-learn) that perform **normalization** or **standardization** with one single line of code. These libraries exploit Numpy internally. However, it is important to understand how it works with arrays.

# <span id="page-7-0"></span>4. Min-Max normalization with numpy

In this exercise, you have to implement the Min-Max normalization. It is a simple method that rescales the range of features into  $[0, 1]$ . The formula for the Min-Max normalization is the following:

We first focus on a **synthetic dataset** (i.e., artificially generated) with **one input feature** (i.e., X has shape (n\_samples, 1)) and a continuous target variable Y (with shape (n\_samples, 1) ).

## 4.1 Min-Max normalization of one-dimensional data

We will use, as **one-dimensional** example, a dataset with n\_samples (records) composed of couples containing the size of the house and the relative price (in thousands of €). We would like to train a Machine Learning model (we will learn how to train a model in the next labs) that takes as input the size of the house and predicts the most probable price. This paradigm is called supervised learning because you provide to the model both the input features X and the expected output Y. During learning, the model will try to predict, for each input  $x_i\in X$  the corresponding output  $y_i$  (e.g., for each house, it will try to predict the price given the size). Then, the predicted output  $\hat{y_i}$  is compared with the real output  $y_i$  by computing a measure that quantifies the error of the model (e.g., a distance between the predicted and real values). Then, the model will update the internal weights based on the error. For example, if the error is very low, it means that the model is good at predicting the price for that house. Therefore, it should not update its internal weights. If the error is high, the model is not good at predicting the price of that house. Therefore, it should update its internal weight. This procedure is repeated for all the samples in your dataset.

Firstly, you will create a vector X containing the size of the houses with 500 samples generated by a normal distribution given a mean mu and a standard deviation sigma. This means that the sizes will have mean = mu and standard deviation = sigma. The code for generating the samples is already available to you. Please run the next cell to generate the samples.

This is just a simplification to understand how Machine Learning algorithms work. However, we will learn more in the next labs. So, if it is not so clear to you, don't worry. The purpose is to begin to understand why some exercises.

In this example, X is of shape (n\_samples, 1) . It is one-dimensional because, for each house, the model takes as input only the size of

the house. For notation, we write the input X as a column vector (i.e., (n\_samples, 1) is a column vector with n\_samples rows).

### Sythetic dataset generation: one-dimensional input features

$$
x\_norm = \frac{(x-x_{min})}{(x_{max}-x_{min})}
$$

```
In [18]:
mu, sigma = 120, 50 # mean and standard deviation
         X = np.random.normal(mu, sigma, (500,)) # generate a gaussian distribution with mean mu and std dev sigma
         X = np.abs(X) # only positive values make sense for the size of the house
         print("X Shape", X.shape)
         print("X Minimum value:", X.min())
         print("X Maximum value:", X.max())
         print("X mean:", X.mean())
         print("X standard deviation:", X.std())
         print("First ten elements of x: ", X[:5])
```

```
X Shape (500,)
X Minimum value: 3.1836658610075403
X Maximum value: 256.4787846589028
X mean: 117.65399712070051
X standard deviation: 47.860948517435595
First ten elements of x: [131.43521696 55.06021537 83.51799246 161.16535638 106.03883618]
```
Now compute the price of each house as a linear function of the input features X with an error term. The price of the house is computed as follows:

 $price = size * (price\_per\_mq \pm error)$ 

Therefore:

 $y_i = x_i * (price\_per\_mq \pm error)$ 

Instead of computing Y with explicit for loops, we exploit Numpy.

Run the next cell to compute Y .

First ten element of Y: [511.37471131 172.66416493 262.07731148 484.84094257 334.66276279]

Run the next cell to **plot the generated points in the plane**, with the size of the houses on the x axis and the prices on the y axis.

Run the next cell to plot the frequency histograms of the size of the houses and prices. The values follow a normal distribution.

In  $[21]$ :  $[plot\_distributions([X,Y], ["Size of the house", "price"])$ 

```
Y Shape (500,)
        Y Minimum value: 12.50
        Y Maximum value: 1022.37
        Y mean: 414.05
        Y standard deviation: 174.06
In [19]:
price_per_mq = 3.5 # thousands of euros per square meter
         error = np.random.random((500,)) - 0.5 # generate a random number in range [-0.5, +0.5]
        Y = X*(price_per_mq + error) # compute the price for each house. Notice that Numpy uses broadcasting for price_per_mq
         print("Y Shape", Y.shape)
         print("Y Minimum value: {:.2f}".format(Y.min()))
         print("Y Maximum value: {:.2f}".format(Y.max()))
         print("Y mean: {:.2f}".format(Y.mean()))
         print("Y standard deviation: {:.2f}".format(Y.std()))
         print("First ten element of Y: ", Y[:5])
```
#### In [20]: plot\_2d\_points(X,Y)

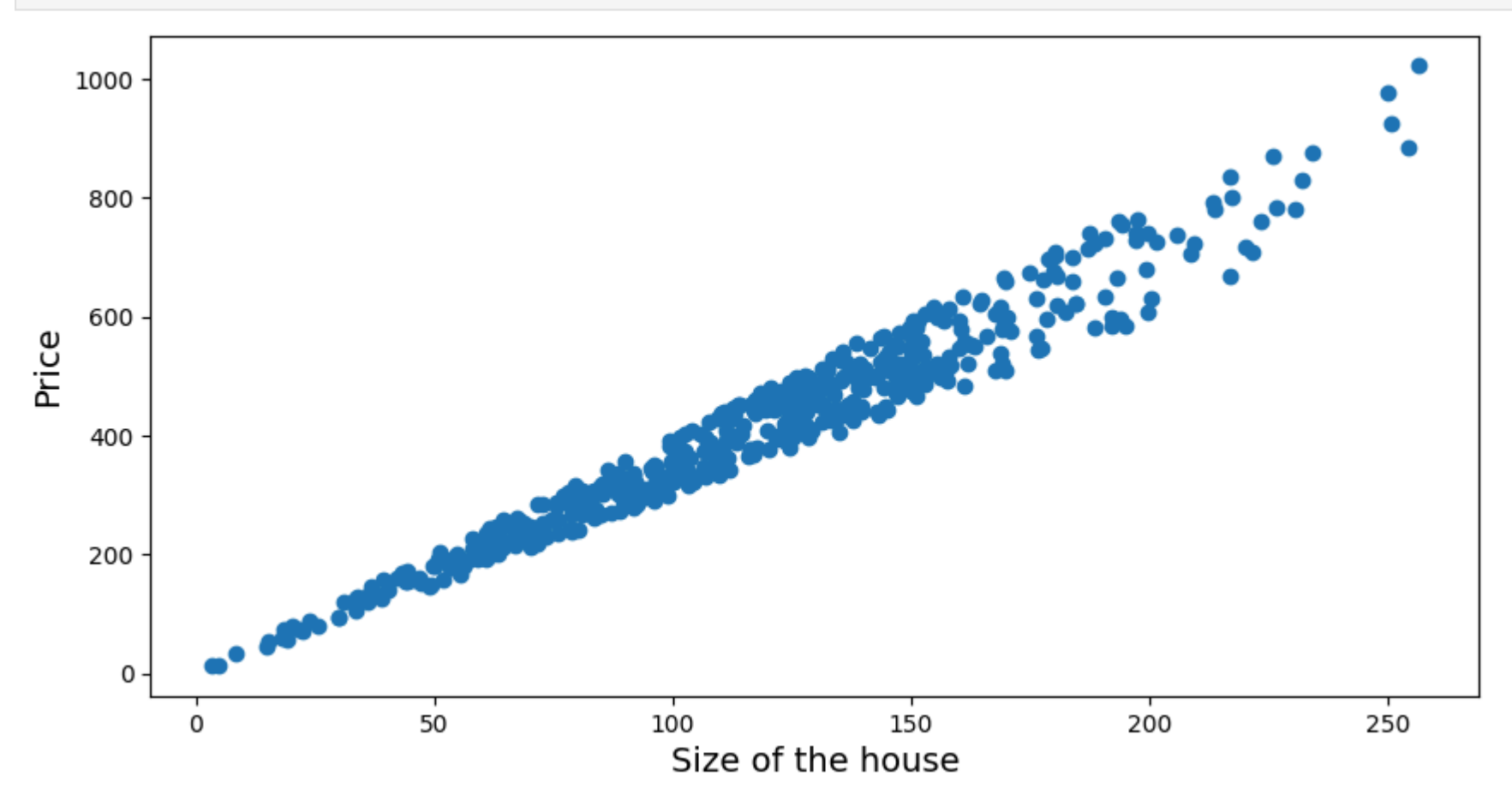

You can notice that the value of X are in a range [0, 300] (with some randomness).

## Frequency Histograms X, Y

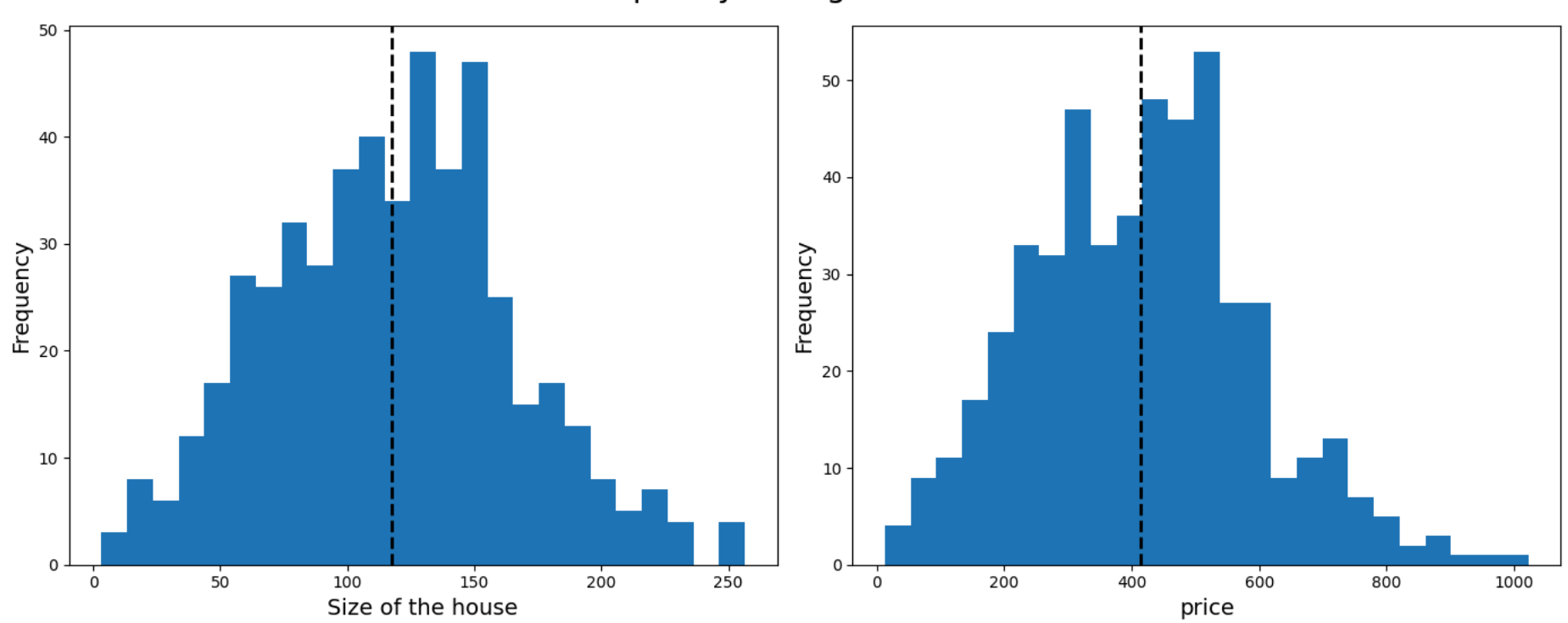

Now, you have to perform the Min-Max normalization of the input features. After the normalization, all the values of X must be in the range [0, 1] .

## Exercise 4.1

Perform the Min-Max normalization of the vector X and assign the normalized vector into a variable X\_norm. Remember that the formula for the Min-Max normalization is the following:

NOTE: Exploit Numpy instead of lists or explicit for loops!

#### $\blacktriangleright$  Hints

```
Minimum value after norm: 0.00
        Maximum value after norm: 1.00
        Mean after norm: 0.45
         Standard deviation after norm: 0.19
        First ten element of X_norm: [0.5063325 0.20480675 0.31715703 0.62370602 0.40606851]
        Expected output
         Minimum value after norm: 0.0
         Maximum value after norm: 1.0
         Mean after norm: 0.5 (with some randomness)
         Standard deviation after norm: 0.15 (with some randomness)
In [22]:
#### START CODE HERE (~1 line) ####
         X_norm = (X - X.min()) / (X.max() - X.min())
         #### END CODE HERE ####
         print("Minimum value after norm: {:.2f}".format(X_norm.min()))
         print("Maximum value after norm: {:.2f}".format(X_norm.max()))
         print("Mean after norm: {:.2f}".format(X_norm.mean()))
         print("Standard deviation after norm: {:.2f}".format(X_norm.std()))
         print("First ten element of X_norm: ", X_norm[:5])
```
First ten element of X\_norm: [list with 5 floats between 0 and 1] (with some randomness)

If you implemented the normalization correctly, the min and the max values of X\_norm must be 0 and 1, respectively. Now, run the next cell to plot the normalized points in the plane, with the size of the houses on the x axis and the prices on the y axis.

$$
X\_norm = \frac{(x-x_{min})}{(x_{max}-x_{min})}
$$

In [23]: plot\_2d\_points(X\_norm,Y,**True**)

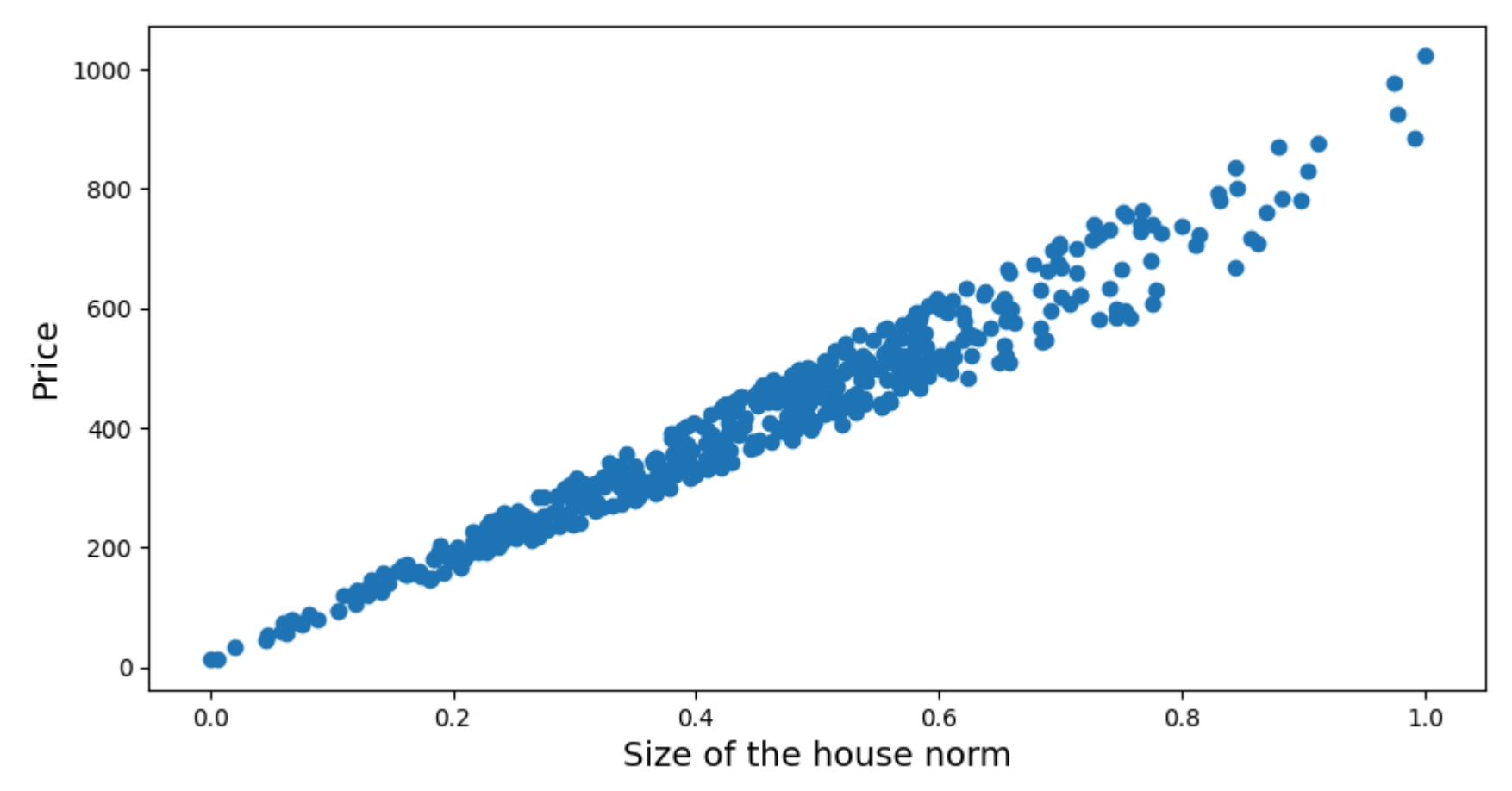

You can notice that the values in the x axis are now in the range  $[0, 1]$ . But the relations between data are preserved (i.e., the points are distributed in the same way in the plane).

Run the next cell to plot the frequency histograms of the normalized size of the houses and prices.

Congratulations! you have correctly normalized a one-dimensional array of features using Numpy.

Now let's try a two-dimensional array.

Firstly, you will create a 2-dimensional array X containing the size of the houses and the number of rooms for 500 synthetic generated samples. The following cells will create the dataset X and the target value of Y.

## 4.2 Min-Max normalization of two-dimensional data

Now we will move to a 2-dimensional case. We create an artificial dataset  $X$  with 2 dimensions: the size of the house (mq) (in the first column of X) and the number of rooms (in the second column of X). The target amount that a Machine Learning algorithm would like to estimate is still the **price** (in thousands of  $\epsilon$ ) (in the Y). In this case, the task of the algorithm is to predict the price given the size of the house and the number of rooms. Therefore, the input features X is a two-dimensional array. We will see how to train a Machine Learning algorithm to predict the price of the house Y given the size of the house and the number of rooms X in the next lectures.

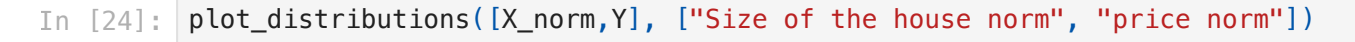

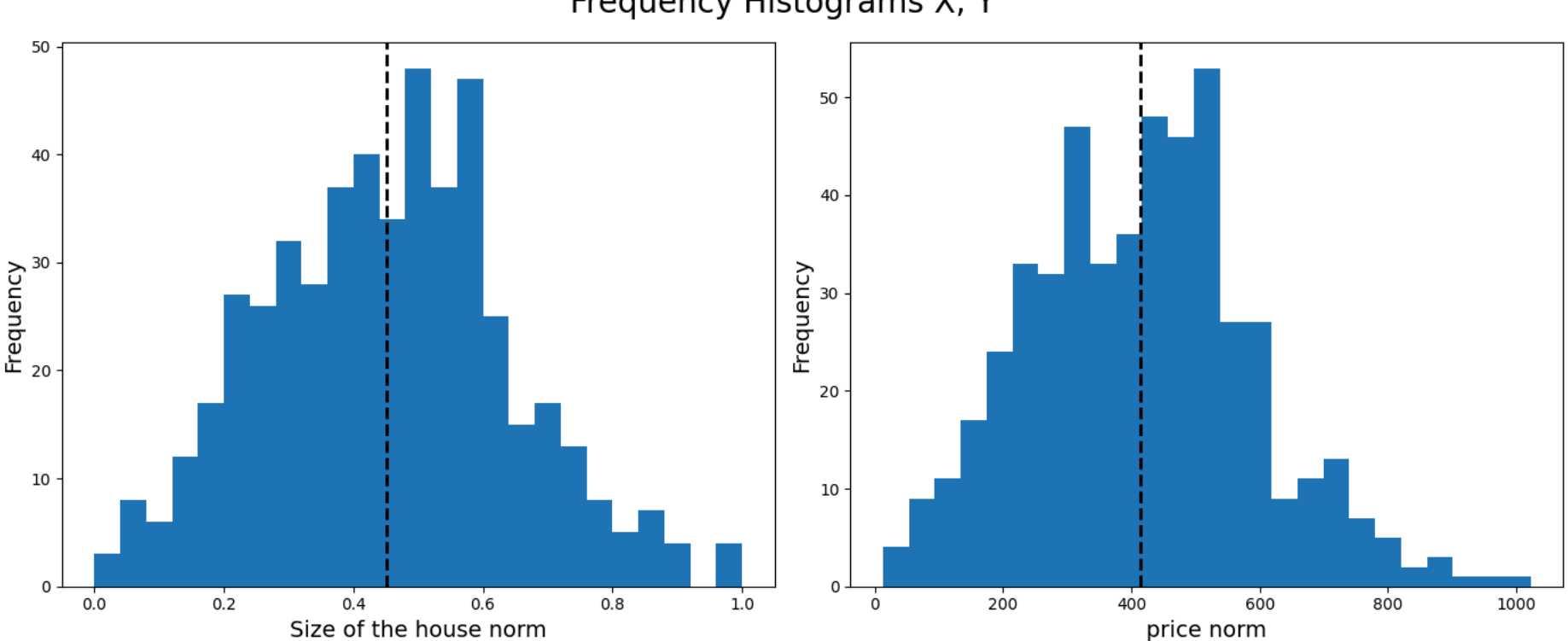

Frequency Histograms X, Y

After the Min-Max normalization, the values of  $X$  are rescaled in the range [0, 1]. Again, the distribution is preserved.

```
In [25]:
n_samples = 500
         mu, sigma = 120, 50 # mean and standard deviation
         X_size = np.random.normal(mu, sigma, (500,)) # generate a gaussian distribution with mean 120 and std dev 50
         X_size = np.abs(X_size) # only positive values make sense for the size of the house
         mu, sigma = 3, 2 # mean and standard deviation of the houses' number of rooms
         X_rooms = np.random.normal(mu, sigma, n_samples) # Generate 500 samples (number of rooms of the house) with mean 3 and
```
file:///Users/salvatorephd/PycharmProjects/Data-Science-and-Machine-Learning-for-Engineering-Applications/Labs/Lab2\_Numpy\_solutions.html 12/15

Notice that the input features in X (i.e., the size of the house and the number of rooms) have a different scale. This can be problematic when training a learning algorithm.

Run the next cell to **plot the generated points in the space**, with the size of the houses on the x axis, the number of rooms on the y axis, and the prices on the z axis.

Now compute the price of each house as a linear function of the input features X with an error term. The price of the house is computed as follows:

 $price = size * (price\_per\_mq \pm error\_size) + n\_rooms * (increment\_per\_room \pm error\_rooms)$ 

Therefore:

 $y_i = x_i[0] * (price\_per\_mq \pm error\_size) + x_i[1] * (increment\_per\_room \pm error\_rooms)$ 

Instead of computing Y with explicit for loops, we exploit Numpy.

Run the next cell to compute Y .

```
X Shape (500, 2)
X size of the house - Minimum value: 0.26
X size of the house - Maximum value: 269.11
X size of the house - mean: 117.10
X size of the house - standard deviation: 51.80
First ten element of X size of the house: [106.12176511 139.74614669 119.31994754 90.29381347 122.27927736]
X n rooms - Minimum value: 1.00
X n rooms - Maximum value: 13.00
X n rooms - mean: 6.58X n rooms - standard deviation: 1.90
First ten element of X n rooms: [7. 2. 4. 9. 7.]
X_rooms = X_rooms.astype(int)
X_rooms = X_rooms+np.min(X_rooms)*-1+1 # move the samples with a minumum number of rooms of 1
X = np.hstack((X_size.reshape(-1, 1), X_rooms.reshape(-1, 1)))
print("X Shape", X.shape)
print("X size of the house - Minimum value: {:.2f}".format(X[:,0].min()))
print("X size of the house - Maximum value: {:.2f}".format(X[:,0].max()))
print("X size of the house - mean: {:.2f}".format(X[:,0].mean()))
print("X size of the house - standard deviation: {:.2f}".format(X[:,0].std()))
print("First ten element of X size of the house: {}".format(X[:5,0]))
print("X n rooms - Minimum value: {:.2f}".format(X[:,1].min()))
print("X n rooms - Maximum value: {:.2f}".format(X[:,1].max()))
print("X n rooms - mean: {:.2f}".format(X[:,1].mean()))
print("X n rooms - standard deviation: {:.2f}".format(X[:,1].std()))
print("First ten element of X n rooms: {}".format(X[:5,1]))
```

```
Y Shape (500,)
        Y Minimum value: 1.15
        Y Maximum value: 939.17
         Y mean: 410.46
         Y standard deviation: 186.30
        First ten element of Y: [420.82306363 474.12342957 374.1277477 289.92539598 458.44834348]
In [26]:
price_per_mq = 3.5 # tousands of euros per square metre
         increment_per_room = 0.05
         error_size = np.random.random((500,)) - 0.5 # generate a random number in range [-0.5, +0.5]
         error_rooms = (np.random.random((500,)) - 0.5)/10 # generate a random number in range [-0.05, +0.05]
         Y = X[:,0]*(price_per_mq + error_size) + X[:,1]*(increment_per_room + error_rooms)
         print("Y Shape", Y.shape)
         print("Y Minimum value: {:.2f}".format(Y.min()))
         print("Y Maximum value: {:.2f}".format(Y.max()))
         print("Y mean: {:.2f}".format(Y.mean()))
         print("Y standard deviation: {:.2f}".format(Y.std()))
         print("First ten element of Y: ", Y[:5])
```
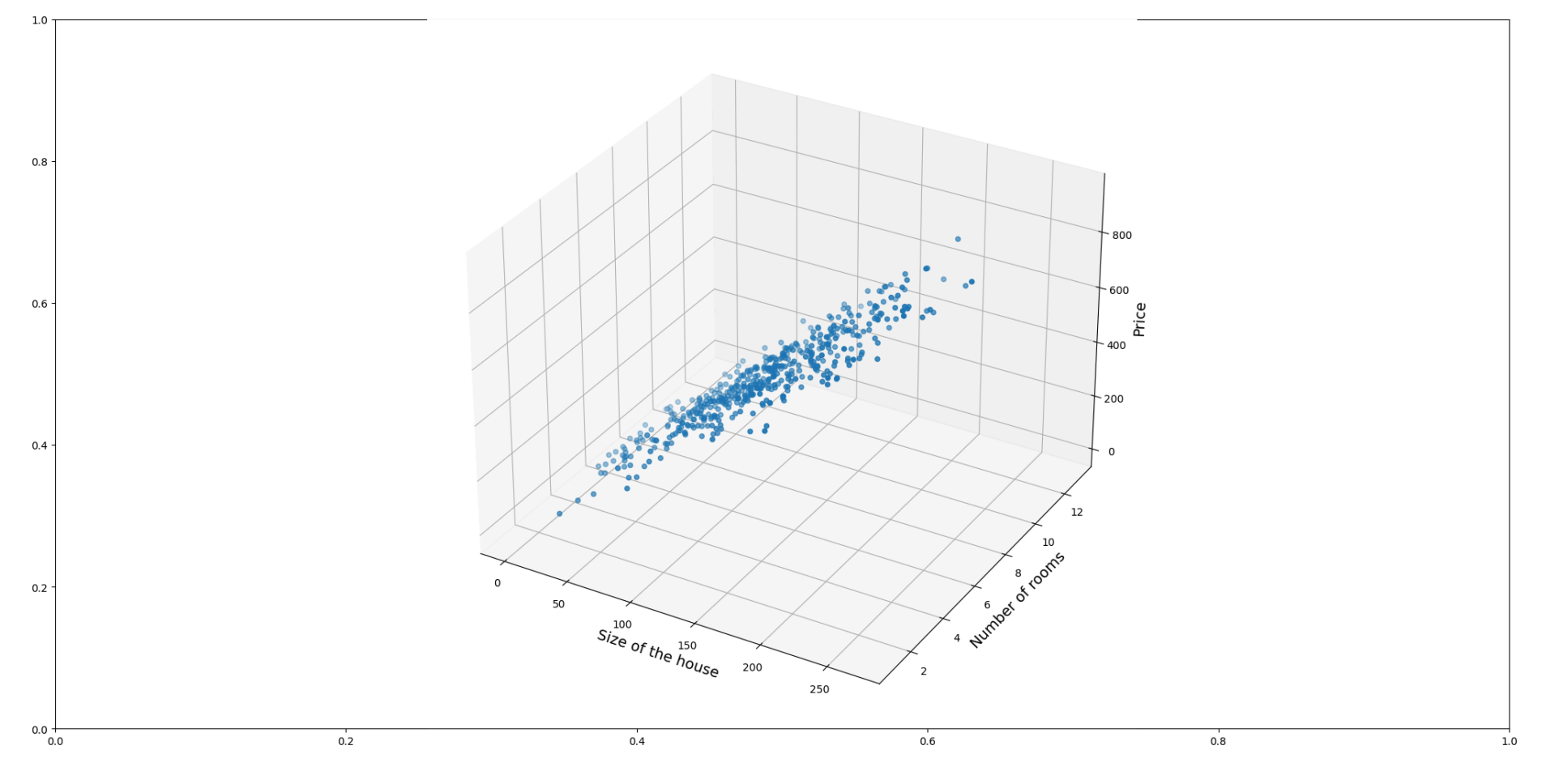

Run the next cell to plot the frequency histograms of the size of the houses, the number of rooms, and the prices. The values follow a normal distribution.

## Exercise 4.2

Now, you have to perform the Min-Max normalization of the input features. After the normalization, all the values of  $X$  (in both dimensions) must be in the range  $[0, 1]$ .

Perform the Min-Max normalization of the vector X and assign the normalized vector into a variable X\_norm. Remember that the formula for the Min-Max normalization is the following:

Important: this time, you should normalize each column separately (i.e., the column with the size of the houses must be normalized with the mean and the standard deviation of the size of the houses in the dataset, while the column with the number of rooms must be normalized with the mean and the standard deviation of the number of rooms in the dataset).

NOTE: Exploit Numpy instead of lists or explicit for loops!

#### $\blacktriangleright$  Hints

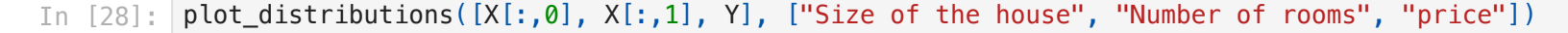

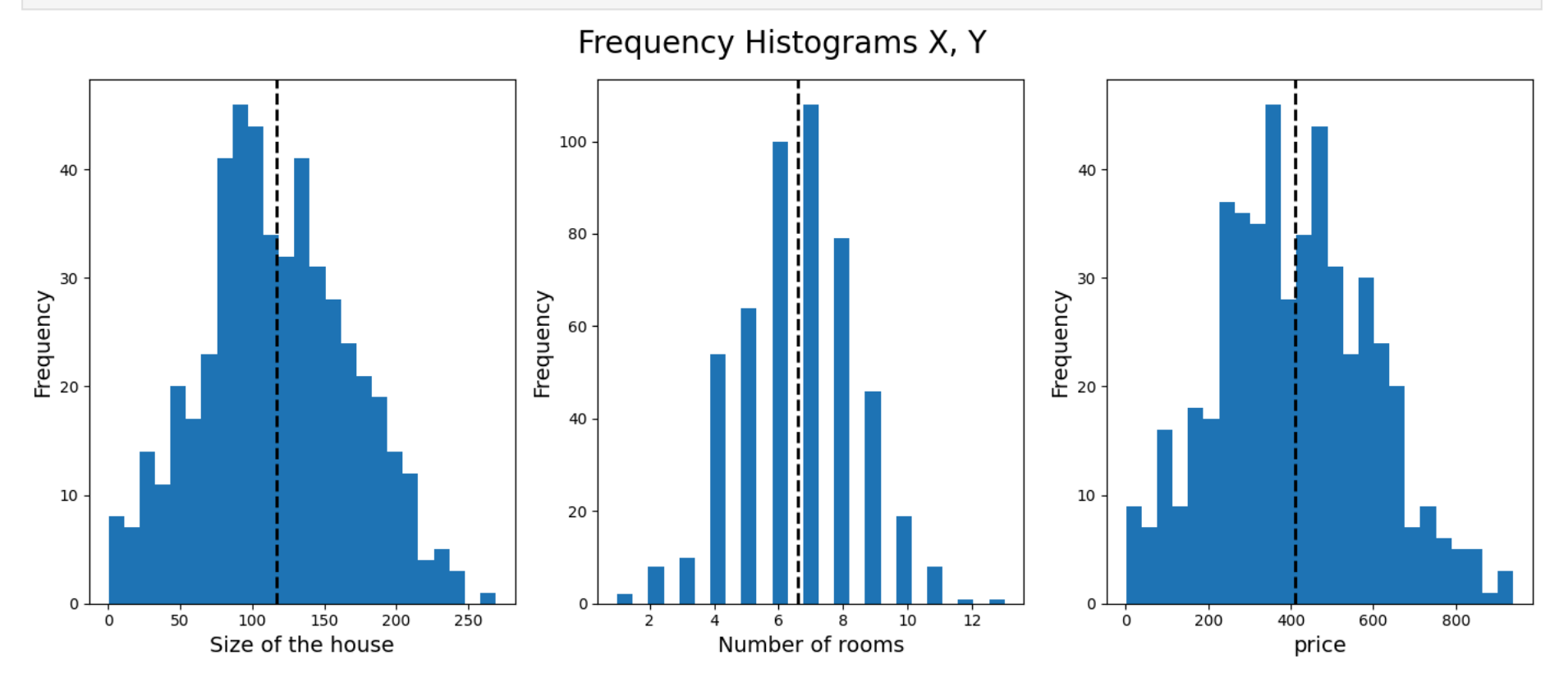

$$
(x-x_{min}) \\
$$

$$
X\_norm = \frac{1}{(x_{max} - x_{min})}
$$

```
In [29]:
#### START CODE HERE (~1 line) ####
         X_norm = (X - X.min(axis=0)) / (X.max(axis=0) - X.min(axis=0))
         #### END CODE HERE ####
         print("X_norm Shape", X.shape)
         print("X_norm size of the house - Minimum value: {:.2f}".format(X_norm[:,0].min()))
```
file:///Users/salvatorephd/PycharmProjects/Data-Science-and-Machine-Learning-for-Engineering-Applications/Labs/Lab2\_Numpy\_solutions.html 14/15

Now, run the next cell to plot the normalized points in the space, with the size of the houses on the x axis, the number of rooms on the y axis, and the prices on the z axis.

You can notice that the values in the X axis are now in the range  $[0, 1]$  (i.e., x and y in the space). But the relations between data are preserved (i.e., the points are distributed in the same way in the plane).

Run the next cell to plot the frequency histograms of the **normalized** size of the houses, number of rooms, and prices.

If you implemented the normalization correctly, the min and the max values of X\_norm must be 0 and 1, respectively, for both dimensions (i.e., the size of the houses and the number of rooms).

```
19/03/24, 16:19 Lab2_Numpy_solutions
            X_norm Shape (500, 2)
            X_norm size of the house - Minimum value: 0.00
            X_norm size of the house - Maximum value: 1.00
            X_norm size of the house - mean: 0.43
            X_norm size of the house - standard deviation: 0.19
            First ten element of X_norm size of the house: [0.39376561 0.51883174 0.44285634 0.33489342 0.45386359]
            X norm n rooms - Minimum value: 0.00
            X norm n rooms - Maximum value: 1.00
            X norm n rooms - mean: 0.46
            X norm n rooms - standard deviation: 0.16
            First ten element of X_norm n rooms: [0.5 0.08333333 0.25 0.666666667 0.5 ]
             print("X_norm size of the house - Maximum value: {:.2f}".format(X_norm[:,0].max()))
             print("X_norm size of the house - mean: {:.2f}".format(X_norm[:,0].mean()))
             print("X_norm size of the house - standard deviation: {:.2f}".format(X_norm[:,0].std()))
             print("First ten element of X_norm size of the house: {}".format(X_norm[:5,0]))
             print("X_norm n rooms - Minimum value: {:.2f}".format(X_norm[:,1].min()))
             print("X_norm n rooms - Maximum value: {:.2f}".format(X_norm[:,1].max()))
             print("X_norm n rooms - mean: {:.2f}".format(X_norm[:,1].mean()))
             print("X_norm n rooms - standard deviation: {:.2f}".format(X_norm[:,1].std()))
             print("First ten element of X_norm n rooms: {}".format(X_norm[:5,1]))
```
## In [30]: plot\_3d\_points(X\_norm, Y, **True**)

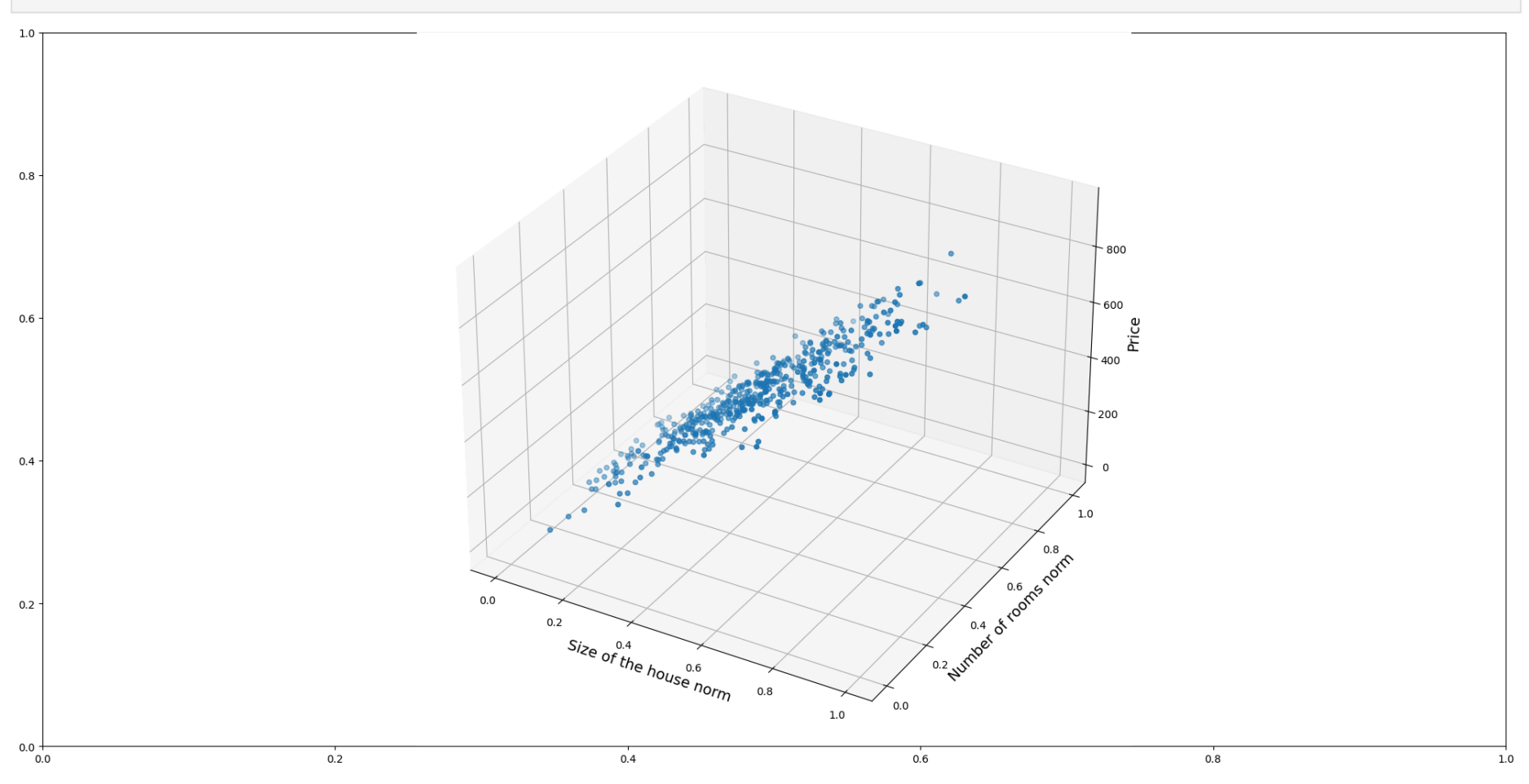

In [31]: plot\_distributions([X\_norm[:,0], X\_norm[:,1], Y], ["Size of the house norm", "Number of rooms norm", "price"])

## Frequency Histograms X, Y

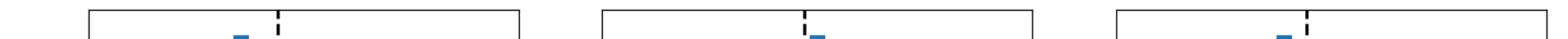

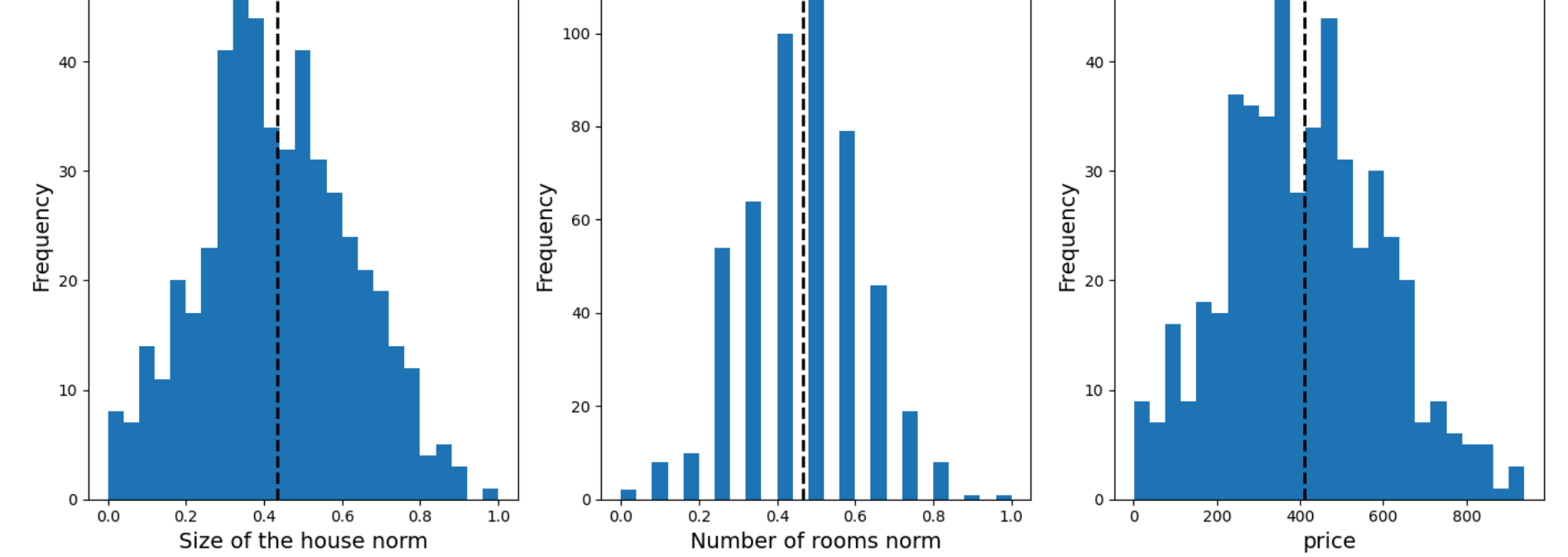

After the Min-Max normalization, the values of  $X$  in both axis (i.e., size of the house and number of rooms) are rescaled in the range [0, 1]. Again, the distributions are preserved.

Congratulations! you have also correctly normalized a two-dimensional array of features using Numpy.

file:///Users/salvatorephd/PycharmProjects/Data-Science-and-Machine-Learning-for-Engineering-Applications/Labs/Lab2\_Numpy\_solutions.html 15/15